## **Presenter Media Free Account**

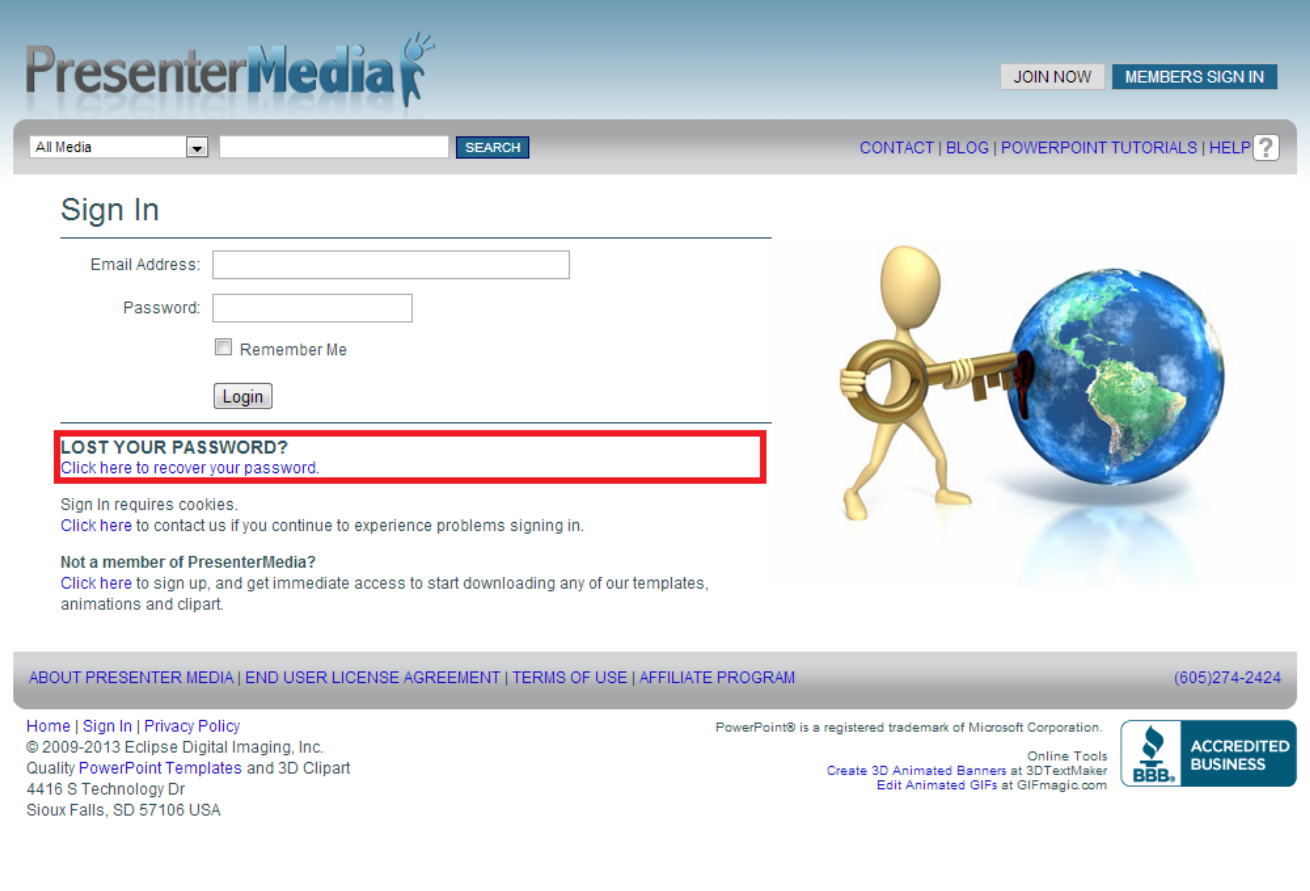

**DOWNLOAD:** <https://byltly.com/2iuatm>

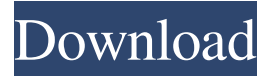

Explore Select a list of people or things that you'd like to explore. You can select one person or a group, or create your own list.

You can also filter your searches with more advanced options such as date, location and people. My activity Select your activity by clicking the person or place icon next to the search box or by selecting a category from the menu. Activity list You can review and edit your activity feed, and have more control over what you see. You can hide or remove activities, or you can add yourself as an author of that activity, which will be displayed with a blue badge. You can also see how your activity is being received by others, such as mentions and follows. You can also hide all the activities you've received, or all the activities you've sent. Search Search for people or places by name, email, phone number, or location. You can search from anywhere on the site, including on your profile page and conversations page. You can search and browse across all the sites. You can sort the search

results in different ways, including by name, by relevance, by activity (e.g. mentions, stars, replies, likes, and so on), and by date. You can also set location search options in the settings for the sites you're signed into. Activity mentions A list of mentions and replies to your activity. You can remove these mentions and replies, or you can add yourself to them. Activity follows Activity followers. You can remove followers or add yourself to a list of followers. Chat Chat with people you're connected to on Twitter and Facebook. Select a site or type the username of a user to chat with them directly. You can view and edit your chat history in your profile, and you can view other people's chats too. Home Home to the basics of the service. You can manage settings, contacts, searches, accounts, and security. Sign in Sign in to Twitter or Facebook. You can view your account settings. Privacy Get to the settings page to view and manage your privacy settings. Activity Access the Activity module for the sites you're signed into. You can see your activity on other sites, including replies and mentions. Messages View and delete messages you have received on Twitter and Facebook. Bookmarks 82157476af

> [Fumefx For 3ds Max 2014 Free Download](http://goagramcent.yolasite.com/resources/Fumefx-For-3ds-Max-2014-Free-Download.pdf) [object oriented modeling and design james rumbaugh ebook free 24](http://unpicna.yolasite.com/resources/object-oriented-modeling-and-design-james-rumbaugh-ebook-free-24.pdf) [fearless jet lee 720p dual audio hindi eng](http://laupiosi.yolasite.com/resources/fearless-jet-lee-720p-dual-audio-hindi-eng.pdf)